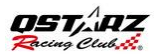

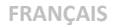

#### **Guide d'installation rapide du BT-Q1000eX 10Hz**

#### **A. Emballage standard**

Unité GPS BT-Q1000eX 10Hz (1) + batterie rechargeable au lithium-ion (2) + adaptateur pour allume-cigare (3) + câble mini USB (4) + CD des pilotes (5) + Sac en cuir (6) + carte de garantie + manuel de l'utilisateur + chargeur de voyage en option *(\* Le type de la prise du chargeur de voyage peut être ajusté en fonction du pays correspondant.)*

*Remarque: L'adaptateur d'allume cigare auto répond à une spécification particulière et ne peut être utilisé que pour charger le BT-Q1000eX 10Hz. Veuillez ne pas l'utiliser avec d'autres appareils que le BT-Q1000eX 10Hz.*

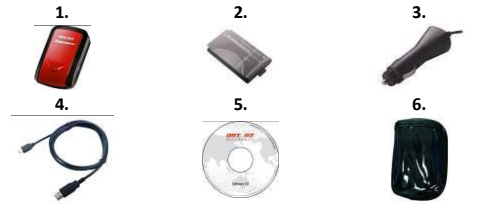

#### **B. Apparence**

- 1. Plot (type mini USB)
- 2. Commutateur de mode (OFF/1Hz/10Hz)
- 3. DEL d'état de la batterie (rouge/verte)
- 4. DEL d'état du Bluetooth (bleue)
- 5. DEL d'état du GPS (orange) \ DEL d'état LOG (rouge)
- 6. Antenne interne
- 7. Bouton POI (point d'intérêt

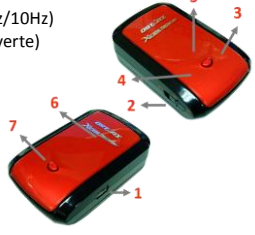

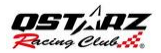

### **C. Voyants DEL**

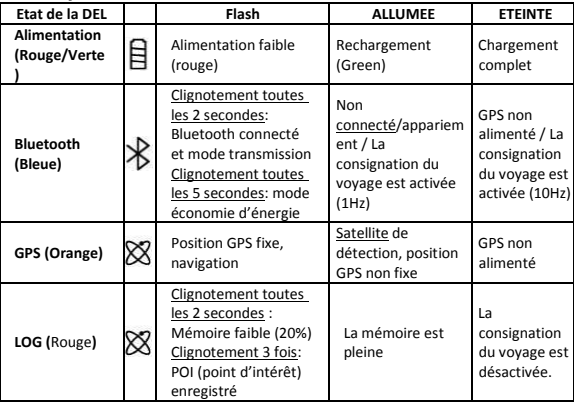

#### **D. Beeper Code**

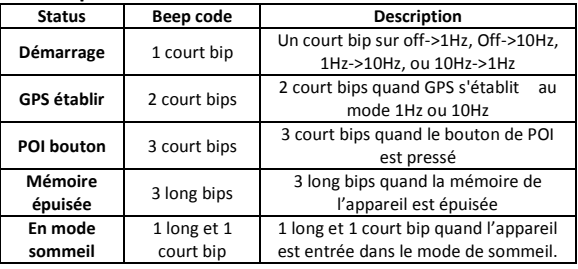

#### **E. Enregistrez votre produit Qstarz**

En enregistrant votre produit Qstarz, vous

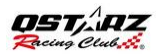

bénéficiez des dernières nouveautés sur la gamme Qstarz, des mises à jour, des événements et des informations produit. <http://www.qstarz.com/reg.php>

### **Mise à jour du logiciel :**

Veuillez régulièrement visiter la page de téléchargement du site Qstarz pour obtenir les mises à jour les plus récentes.

<http://www.qstarz.com/download.php>

# **[É](http://www.letapedutour.com/) tape 1: Installation de la batterie**

Ouvrez le couvercle des piles et insérez la batterie.

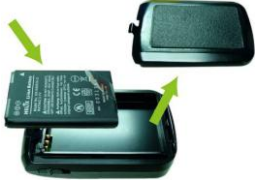

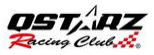

# **[É](http://www.letapedutour.com/) tape 2: Charge de la batterie**

 **FRANÇAIS**

Veuillez connecter le BT‐Q1000eX 10Hz à votre PC grâce au câble mini USB et mettre en charge pendant 3 heures jusqu'à ce que LED verte s'éteint.

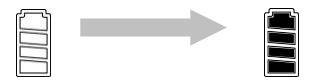

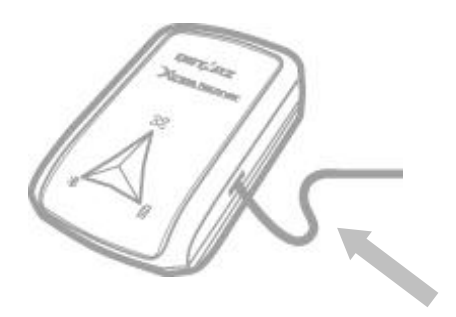

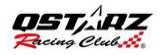

 **FRANÇAIS**

### **[É](http://www.letapedutour.com/) tape 3: Monter Q1000eX 10Hz - 1**

### Monter Q1000eX 10Hz sur votre équipement de sports extremes.

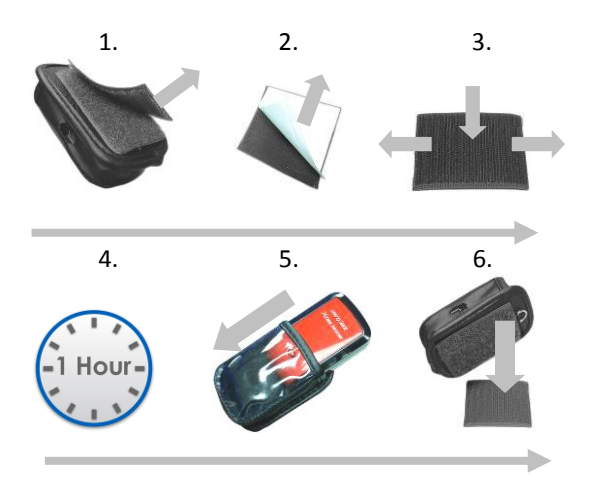

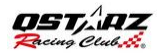

### **[É](http://www.letapedutour.com/) tape 3: Monter Q1000eX 10Hz- 2**

Pour obtenir une meilleure précision, s'il vous plaît de placer l'antenne GPS vers le côté du ciel.

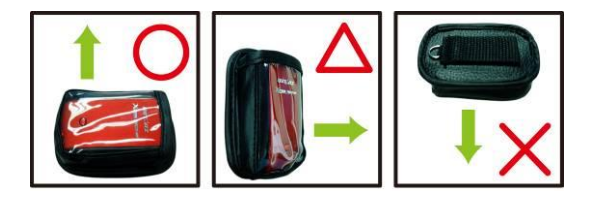

*Attention: Pour réduire les risques d'incendie ou de choc électrique, n'exposez pas cet appareil à la pluie ou à l'humidité. Si l'appareil sera exposé à l'environnement extérieur, tels que attaché sur le moto, tout autre équipement de sécurité de protection doivent être appliquées pour empêcher l'appareil de glisser hors de la valise.*

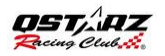

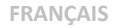

### **[É](http://www.letapedutour.com/) tape 4: Commencer la course**

Note: Q1000eX 10Hz est pour utilisation extérieure, un environnement extérieur à ciel ouvert permettra l'acquisition rapide des signaux satellites et de fournir une meilleure précision de positionnement.

1. Basculez Q1000eX au mode 10Hz

2. Confirmer la connexion de GPS est établie

GPS LED clignote

2 court bips

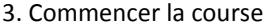

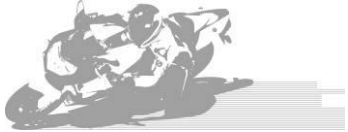

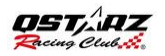

# [É](http://www.letapedutour.com/)tape 5: Installez Qstarz Logiciel Lap Analysis

Installez le logiciel QRacing à partir de Qstarz CD logiciel.

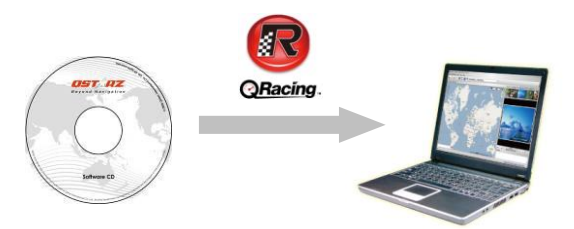

Vous pouvez également installer le logiciel PC Suite (QSports et Qtarvel) pour gérer d'autres activités sportives ou geotagging vos photos de Voyage

Note: Les utilisateurs doivent entrer la clé de produit lors de la première utilisation. La clé de produit se trouve sur l'enveloppe du CD du logiciel

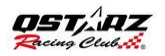

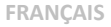

## [É](http://www.letapedutour.com/) tape **6: Importer des données de Q1000eX 10Hz**

1. Allumez l'appareil et connecter au PC, et ouvrir QRacing.

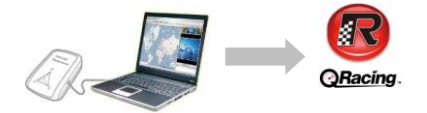

2. QRacing détectera automatiquement le périphérique et vous demandera si vous voulez lire le journal de l'appareil

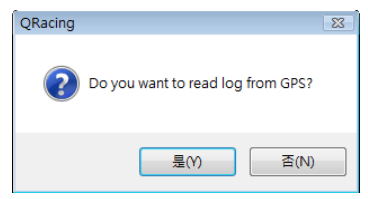

2. Cliquez sur "Oui" pour importer les données

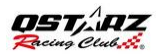

### et sélectionnez votre type de course.

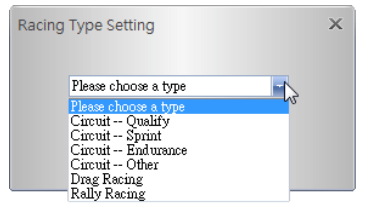

# **[É](http://www.letapedutour.com/) tape 7: Modifier Balises**

Après importer les données de Q1000eX, si vous n'avez pas de édité les marques pour cette piste, QRacing vous demandera de modifier les balises

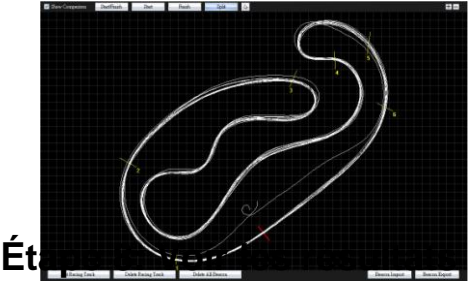

Après placé des balises, changer à la page d'analyse pour visualiser et analyser votre

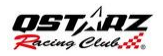

### temps de course et les meilleur résultats sera surligné en bleu

### **Vue de la Vitesse Moy/Max/Min**

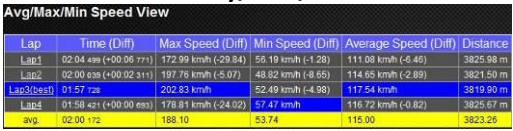

### **Vue par secteur**

Secteur = le temps entre un point de scission à prochain point de scission.

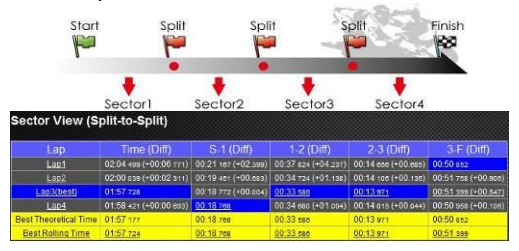

### **Vue par scission (Cumulatif)**

Scission = le temps cumulé à partir de point de départ à une point de scission.

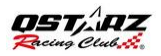

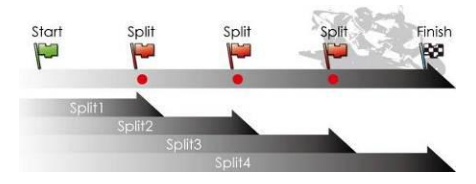

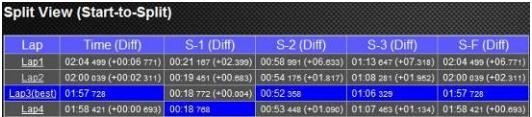

# **[É](http://www.letapedutour.com/) tape 9: Map View**

- 1. Dans la page Track, vous pouvez sélectionner trois tours pour montrer et comparer les données. Vous pouvez également comparer les tours par ligne sur graphique avec la base distance de ou la base de temps.
- 2. Qracing affiche la zone de freinage du véhicule avec une ligne épaisse et zone d'accélération avec une ligne plus fine, ce

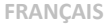

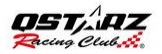

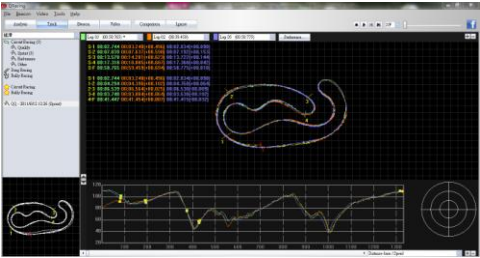

qui peut être bénéfique pour le conducteur afin d'améliorer leurs temps au course.

3. Cliquez sur le bouton de "lecture" sur la barre d'état. On peut relire les 3 tours sélectionné et afficher les informations de course par le temps et la vitesse en même temps

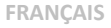

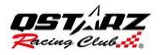

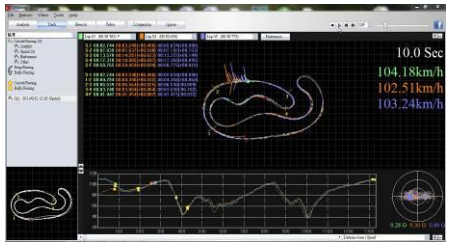

### [É](http://www.letapedutour.com/) tape **10: Configuration des préférences**

Dans le **menu Outils> Préférences>** ou cliquez sur le bouton Préférences en page Le Parcour permettra à l'utilisateur de choisir leur paramètre de préférence lors de la lecture de la

course

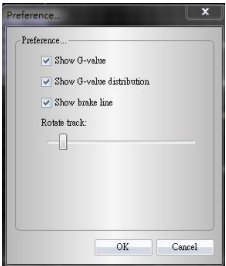

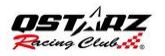

# **[É](http://www.letapedutour.com/) tape 11: la Vidéo**

QRacing pouvez synchroniser la vidéo avec la piste de course. Dans la page vidéo, cliquez sur le bouton "Configurer la vidéo pour le circuit ...« le dialogue de réglage vidéo va apparaître. Vous pouvez ajouter, supprimer et modifier des vidéos.

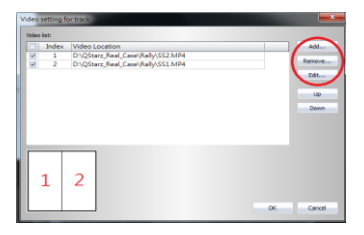

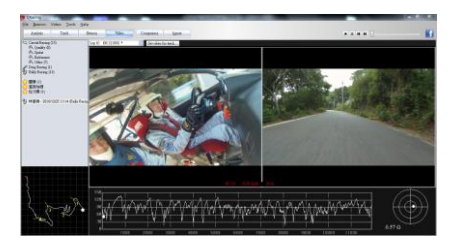

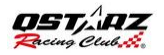

### **[É](http://www.letapedutour.com/) tape 12:Comparer avec d'utres utilisateurs**

Cliquez sur "Comparaison", vous pouvez choisir les pistes appartiennent au type de course (Circuit, Dragster ou Rally Racing) et le comparer avec d' autre utilisateur

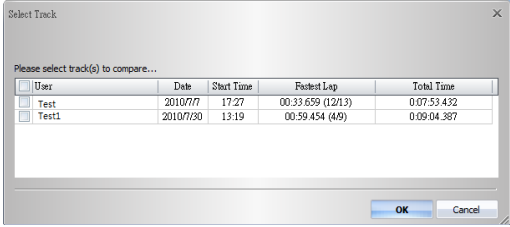

**\* Pour obtenir des instructions détaillées, s'il vous plaît se référer au QRacing manuel utilisateur attaché avec le logiciel.**

**\* Ou visitez notre tutoriel vidéo en ligne à:** [http://www.qstarz.com/Products/Software%20](http://www.qstarz.com/Products/Software%20Products/QRacingVideo.html) [Products/QRacingVideo.html](http://www.qstarz.com/Products/Software%20Products/QRacingVideo.html)